# **Traces V by Martin Matalon for Clarinet and Electronics**

Production Team: Martin Matalon, Thomas Goepfer, Robin Meier - Christophe Hausser Ircam - La muse en circuit 2007 - 2008

# **REAL TIME VERSION**

## **Equipment**

#### **Computer Equipment:**

• 1 Apple MacBook Pro, 2GB RAM, CPU 2.33 GHz Intel Core 2 Duo

#### **Software:**

- $\bullet$  OSX 10.4
- MaxMSP 4.6

#### **Audio Equipment:**

- 2 Microphones (ex. DPA4060) for amplification and recording of clarinet.
- Audio Interface 8 in 8 out (preferably ADAT)
- Sound Board 6 in (computer), 1 mic input, 6 out to P/A + 1 out to computer (clarinet)

#### **Midi:**

Mixer (ex. BCF 2000 - Behringer) 8 channels to control the output volume of different groups of treatments

#### **P/A:**

6 speakers (DAC number 1-6) placed around the audience. See patch for placement of the speakers.

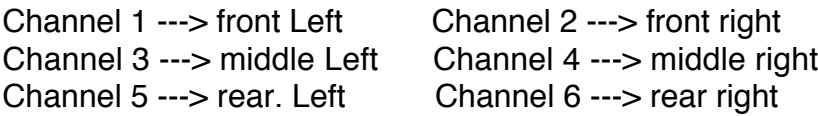

• sustain pedal (trigger) (0/1) type piano MIDI.

# **VERSION TEMPS DIFFÉRÉ**

#### **Computer Equipment:**

• 1 Apple MacBook Pro, 1.5GB RAM, CPU 2.33 GHz or more - Intel Core 2 Duo

#### **Software:**

- OSX 10.4
- DP5 or Protools or Logic or other Sequencer

### **Audio Equipment:**

- Microphone for amplification of clarinet. (ex : KM 184 Neumann)
- Audio Interface 8 in 8 out (preferably ADAT)
- Sound Board 8 in (computer), mic inputs, 8 out (6.2 to P/A) + 1 out to computer

## (mix of clarinet) **Installation**

on the Macbook

- copy the folder called TracesV to your hard drive.
- launch MaxMSP
- in the options menu, click on file preferences. Then add the folder TracesV to your searchpaths
- quit MaxMSP
- launch the files called TracesV-events.pat and TracesV-patchConcert.pat in this order.

• in the options menu, click on DSP Status, then click on I/O Mappings. The electronics are on DAC 1-6. If this doesn't suit your setup you can change the output mapping here.

| [iomap]                 |                |                |                     |
|-------------------------|----------------|----------------|---------------------|
| Input Mapping           |                | Output Mapping |                     |
| Chan Group              | ا≉<br>$1 - 16$ | Chan Group     | ≑ J<br>$1 - 16$     |
| 1                       | ÷.<br>1 input  | 1              | 13 output<br>÷.     |
| $\overline{\mathbf{2}}$ | ÷<br>2 input   | $\overline{2}$ | ÷<br>14 output      |
| 3                       | ÷.<br>3 input  | 3              | ÷.<br>15 output     |
| 4                       | ÷.<br>4 input  | 4              | ÷.<br>16 output     |
| 5                       | ÷.<br>5 input  | 5              | ÷.<br>17 output     |
| 6                       | ÷.<br>6 input  | 6              | ÷<br>18 output      |
| 7                       | ÷<br>7 input   | 7              | $\div$<br>19 output |
| 8                       | ÷.<br>8 input  | 8              | ÷.<br>20 output     |
| 9                       | ÷.<br>9 input  | 9              | ÷.<br>9 output      |
| 10                      | ÷.<br>10 input | 10             | ÷.<br>10 output     |
| 11                      | ÷<br>11 input  | 11             | ÷<br>11 output      |
| 12                      | ÷.<br>12 input | 12             | $\div$<br>12 output |
| 13                      | ÷.<br>13 input | 13             | ÷.<br>13 output     |
| 14                      | ÷.<br>14 input | 14             | ÷.<br>14 output     |
| 15                      | ÷<br>15 input  | 15             | ÷.<br>15 output     |
| 16                      | ÷<br>16 input  | 16             | ÷<br>16 output      |
|                         |                |                |                     |

Input and output mapping for MaxMSP

# **Performance**

Follow the 7 steps documented in the main patch:

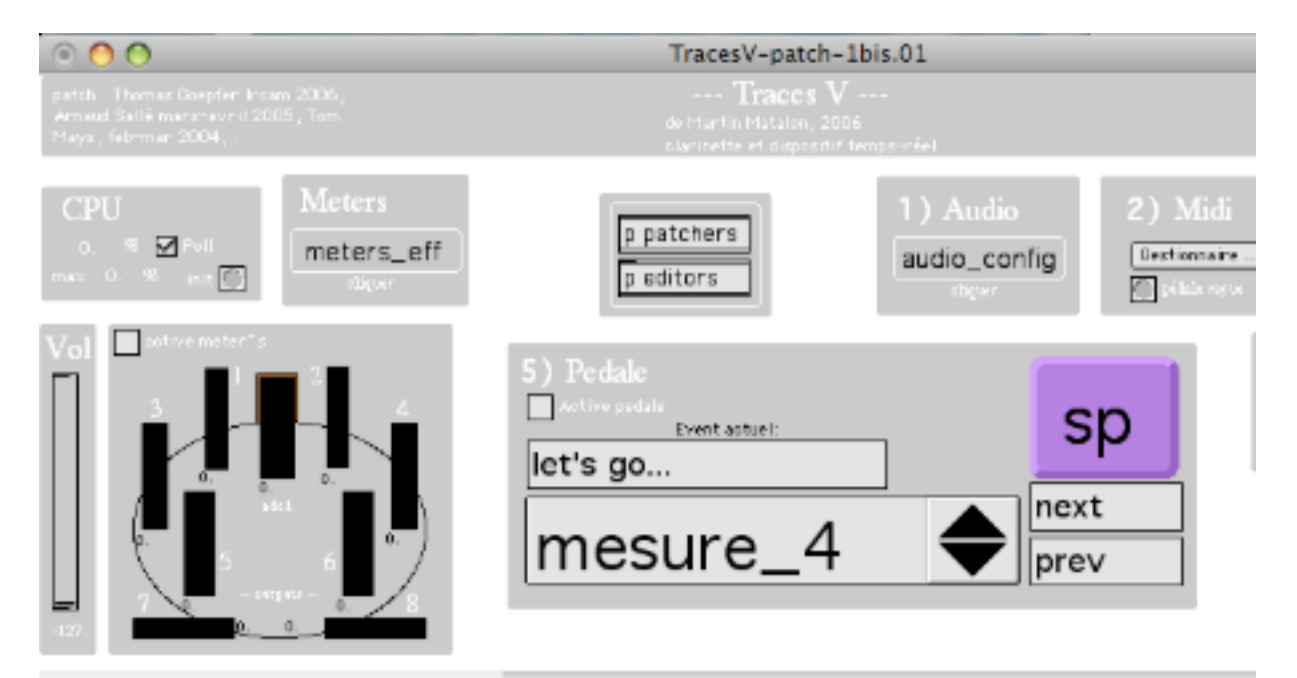

main patch. step 6: just click on "Active pedale" and make sure "mesure\_1" is selected in the men